# **chepy**

**Nov 27, 2019**

# Contents:

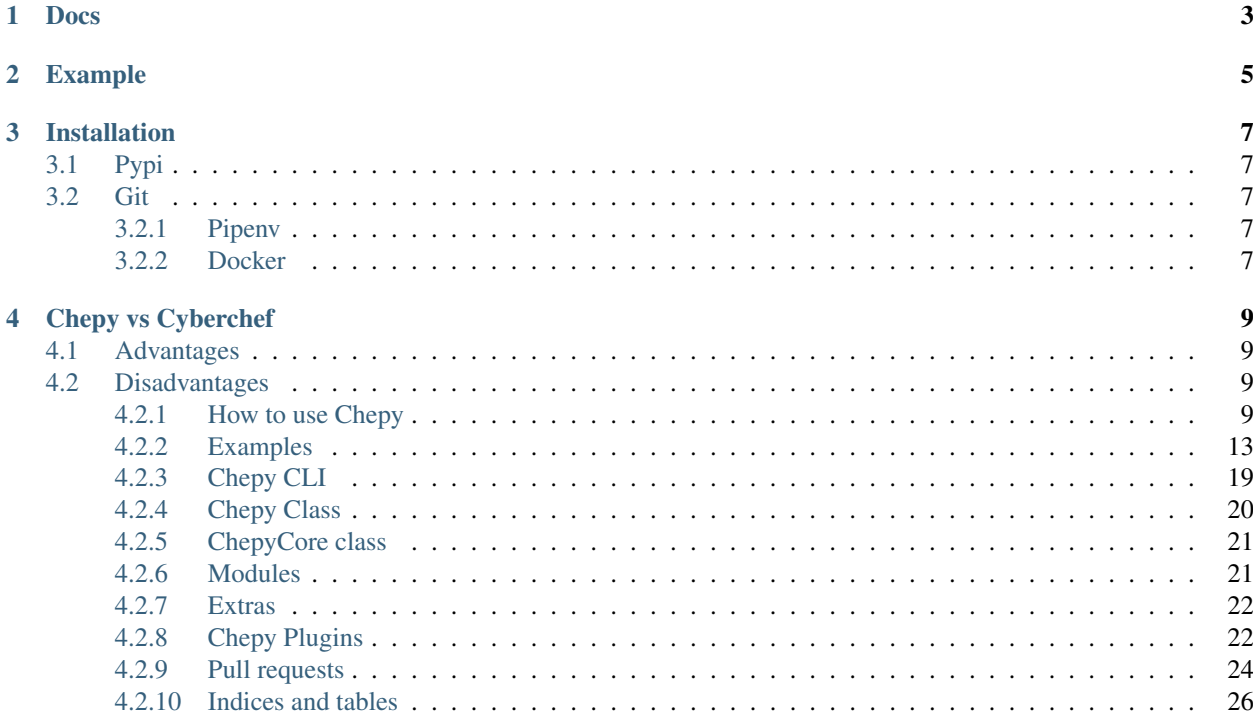

Solving a CTF with Chepy

Chepy is a python library with a handy cli that is aimed to mirror some of the capabilities of [CyberChef.](https://gchq.github.io/CyberChef/) A reasonable amount of effort was put behind Chepy to make it compatible to the various functionalities that CyberChef offers, all in a pure Pythonic manner. There are some key advantages and disadvantages that Chepy has over Cyberchef. The Cyberchef concept of *stacking* different modules is kept alive in Chepy.

There is still a long way to go for Chepy as it does not offer every single ability of Cyberchef.

Docs

<span id="page-6-0"></span>[Refer to the docs for full usage information](http://chepy.readthedocs.io/en/latest/)

# Example

<span id="page-8-0"></span>[For all usage and examples, see the docs.](http://chepy.readthedocs.io/en/latest/)

Chepy has a stacking mechanism similar to Cyberchef. For example, this in Cyberchef:

```
This is equivalent to
```

```
from chepy import Chepy
file_path = "/tmp/demo/encoding"
print(
   Chepy(file_path)
   .load_file()
   .reverse()
   .rot_13()
    .base64_decode()
    .base32_decode()
    .hexdump_to_str()
    .o
)
```
# Installation

<span id="page-10-0"></span>Chepy can be installed in a few ways.

# <span id="page-10-1"></span>**3.1 Pypi**

pip3 install chepy

# <span id="page-10-2"></span>**3.2 Git**

```
git clone https://github.com/securisec/chepy.git
cd chepy
pip3 install -e .
# I use -e here so that if I update later with git pull, I dont have it install it.
˓→again (unless dependencies have changed)
```
## <span id="page-10-3"></span>**3.2.1 Pipenv**

```
git clone https://github.com/securisec/chepy.git
cd chepy
pipenv install
```
# <span id="page-10-4"></span>**3.2.2 Docker**

```
docker run --rm -ti -v $PWD:/data securisec/chepy "some string" [somefile, "another
˓→string"]
```
# Chepy vs Cyberchef

# <span id="page-12-1"></span><span id="page-12-0"></span>**4.1 Advantages**

- Chepy is pure python with a supporting and accessible python api
- Chepy has a CLI
- Chepy CLI has full autocompletion.
- Extendable via plugins
- Infinitely scalable as it can leverage the full Python library.
- Chepy can interface with the full Cyberchef web app to a certain degree. It is easy to move from Chepy to Cyberchef if need be.
- The Chepy python library is significantly faster than the Cyberchef Node library.
- Works with HTTP/S requests without CORS issues.

# <span id="page-12-2"></span>**4.2 Disadvantages**

- Chepy is not a web app (at least for now).
- Chepy does not offer every single thing that Cyberchef does
- Chepy does not have the magic method (at the moment)

## <span id="page-12-3"></span>**4.2.1 How to use Chepy**

#### **Concept**

Chepy shares the same concept of stacking as Cyberchef. This means different methods can be chained together or stack together like Cyberchef. This concept applies to both the CLI and the python library. Chepy does offer some *[extras](#page-25-0)* which are not part of the overall Chepy library, but offers handy functionalities. These functionalities are often data generators which cannot really be chained with other methods.

Just like Cyberchef, Chepy is only capable of working with the data that it is provided. What this means is that we cannot give Chepy a bytearray and then try to convert that to upper case. It will throw an error.

#### **Library vs CLI**

It is important to keep in mind that Chevy was developed first to be a Python library, and then the CLI was added. There are some functions that are different between the two. It employees a very unique and dynamic CLI implementation. The CLI is self generating and offers autocompletion and built in help. The CLI itself instantiates the Chepy class as a user would when they are using it like a library.

Lets take a look at a quick example. Lets get the HMAC hash of a string. The hmac\_hash method in Chepy takes one required argument key. In python code, we would do:

```
>>> from chepy import Chepy
>>> print(Chepy("A string").hmac_hash(key="secret").o)
9eac8f0d2a45ad4d142227e29327d0f2241071dd
```
>>> hmac\_hash --key secret

In the CLI, we would execute the same thing as:  $9e^{2\pi i \pi}$   $\frac{1}{2}$  as  $45e^{4\pi i \pi}$  as  $42227e^{29327d}$   $\frac{1}{2}$  and  $\frac{1}{2}$  and  $\frac{1}{2}$  and  $\frac{1}{2}$  and  $\frac{1}{2}$  and  $\frac{1}{2}$  and  $\frac{1}{2}$  and  $\frac{1}{2}$  and

Notice how both the implementation are very similar. At anytime in the cli, we can type  $-$  to see if the preceding option takes any required or optional arguments.

See more [examples here('./examples.md)

#### **Verbs**

Throughout the documentation, and while using the libraries and cli, you will come across certain words. This section will describe what those words mean as they are important.

- state Every time a method is called on Chepy, the data has to be stored somewhere for the following methods to be able to access it and use it. This is why almost all methods in Chepy return *self*. state is the attribute where this data is stored. When developing a plugin for Chepy, all methods should save the final to state before returning self.
- states Because Chepy library and cli both works with multiple inputs, the main Chepy class is instantiated with *\*args*. Each arg is its own state. You can think of states as tabs in Cyberchef or a browser. Each one is independent of each other.
- buffers Because the state attribute is always overwritten, we can save the current state in buffers. This is similar to vi buffers. We can always load data from a buffer into the current state.

#### **Input methods**

The Chepy class in the library, and nargs in the cli both take \*args. This means anything that is used to instantiate the main Chepy class are considered strings. A file path, a url, all are treated as strings.

Example:

```
from chepy import Chepy
c = Chepy("some string", "https://google.com")
```
In this example, both some string and https://google.com are treated as strings. In this case, Chepy has created two states. State index 0 holds some string, and state index 1 holds https://google.com. There are some helpful methods that we can use to manipulate our data.

#### **read\_file / load\_file**

Either of these methods can be used to load a file info chepy. These methods load the content of a file (works with binary files also) and saves them to the buffer.

```
c = \text{Chepy}("/path/to/some/file.txt").read_file()
```
#### **load\_dir**

The load dir method is used to load the entire contents of a directory into Chepy. This method optionally takes a pattern argument to specify which files to load. A state is created for each file that matches the pattern in the directory. To load recursively, the pattern  $**/*$  can be used.

 $c = \text{Chopy}("/path/to/dir"), load\_dir("*.txt")$ 

Now we can combine [read\\_file](./chepy.html#chepy.Chepy.read_file) and [change\\_state](./chepy.html#chepy.Chepy.change_state) independently to load whichever file we want into Chepy.

#### **http\_request**

The last way to load data into Chepy is by making an http request. This is a binder to the requests library, and supports most http request methods, with the option to set headers, cookies, body payload etc. A dictionary of the responses body, headers and cookies are saved in the state by default.

c = Chepy("https://google.com").http\_request().get\_by\_key("body")

#### **Library**

The main class for for Chepy is Chepy.

**from chepy import** Chepy

The *[Chepy](#page-23-0)* class offers all the chainable / stackable methods in one class. Refer to the docs and *[examples](#page-16-0)* for more use cases.

Individual modules can also be imported from Chepy. They provided slightly limited functionality, but are tied together. For example, if we only want to use the image processing methods from Chepy, we can do

**from chepy.modules.multimedia import** Multimedia

The library does provide some extra functionality also which are not accessed by the Chepy class. These *[extras](#page-25-0)* are documented.

#### **CLI**

The Chepy cli is accessed by the chepy command which is set to path during the setup process. The cli has all the methods available in the Chepy class, but has some cli specific methods also. The cli autocompletion is color coded to indicate their functionality. Some methods take either required or optional arguments in the cli. These are also auto populated, and this can be seen by using --.

- default Default methods does not have any background color
- green Green methods are only available as part of the cli. These methods always start with cli\_. These methods also do not change the state.
- yellow These methods will return the current value of the cli, and can no longer be chained.

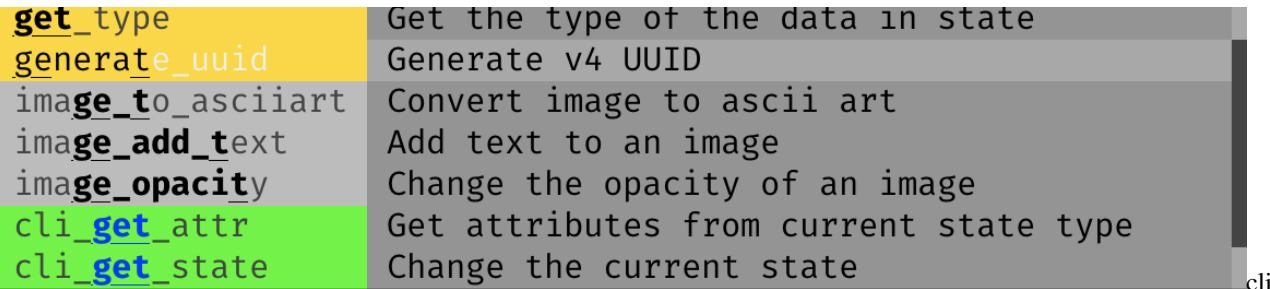

colors

#### **Output methods**

Because most methods in Chepy returns self, if you run type on an output, you will see it is a Chepy object. To get the value out of the state, we can use a few many methods and attributes.

- **o** This is an attribute
- output This is the same as o

```
>>> Chepy("A").to_hex().o
"41"
>>> Chepy("A").to_hex().output
"41"
```
• out This is a method that will get the current value from state. Same as o and output.

```
>>> Chepy("A").to_hex().out()
"41"
```
• copy This method will copy the current value of state into the clipboard. For linux, it will require either  $x \le \in \mathbb{R}$ or xclip

**>>>** Chepy("A").to\_hex().copy()

• web Open the current Chepy state in Cyberchef itself. This will launch the default browser and put the current state in it.

**>>>** Chepy("A").to\_hex().web()

• write The write and the write\_to\_file methods will write the state data to a file. These two methods take an optional argument as\_binary which can be set to True to write as a binary file. A complimentary method write\_binary is also available which will write directly as binary.

#### **States and Buffers**

#### **States**

Think of states as tabs in your browser. Best way to understand states is by following this simple example code.

```
\Rightarrow \Rightarrow c = Chepy("AA", "BB")
"AA"
```
Currently we have two states, one containing AA and the other containing BB. By default, the 0 index state is loaded which contains AA

```
>>> c.to_hex()
"4141"
```
We call the to\_hex method on the current state. Now state index 0 is 4141.

```
c.change_state(1)
"BB"
```
Now we are switching to the state and index 1 which contains BB

```
c.to_hex()
"4242"
```
#### **Buffers**

Buffers are very similar to states with some key differences.

- States change every time a method is called, but a buffer never changes.
- States are automatically created, but buffers are not.
- Data can be saved in a buffer, and loaded into a state from a buffer.

Lets see an example:

 $c = \text{Chopy}("A") \cdot \text{save\_buffer}()$ 

Now the state contains an A and the buffer contains an A

c.str\_to\_hex()

Now the state contains 41 while the buffer still contains A

## <span id="page-16-0"></span>**4.2.2 Examples**

#### **Solving a CTF channel**

We are given a file called encoding which contains the following string.

=0GDAqREMS0EEWHGOEHJWWRAZqGDHAyHDSxDWyHImRHEEcIGOAyZMqHDPyHFScIDUSyDASREMS0EYS0AWEyJMyR4RyHDQWGGUSxJ

#### **Script**

We can script the solution using the following python script:

```
from chepy import Chepy
c = (Chepy("/tmp/demo/encoding")
    .load_file()
    .reverse()
    .rot_13()
    .base64_decode()
    .base32_decode()
    .hexdump_to_str()
)
print(c.o)
StormCTF{Spot3:DcEC6181F48e3B9D3dF77Dd827BF34e0}
```
#### **Cli**

[asciicast](https://asciinema.org/a/3yBYcxTVp1ZIF3e81Lp9ZBggu)

#### **TAMUCTF challenge**

The provided challenge string is:

dah-dah-dah-dah-dah dah-di-di-dah di-di-di-di-dit dah-dah-di-di-dit dah-dah-di-di-dit ˓<sup>→</sup>dah-dah-dah-dah-dah di-di-dah-dah-dah di-dah dah-di-di-di-dit dah-di-dah-dit di-di- ˓<sup>→</sup>di-di-dit dah-dah-dah-di-dit dah-dah-di-di-dit di-di-di-di-dah di-di-di-di-dah dah- ˓<sup>→</sup>dah-di-di-dit di-di-di-di-dit di-dah-dah-dah-dah di-di-di-dah-dah dah-dah-dah-di- ˓<sup>→</sup>dit dah-di-di-di-dit di-di-di-di-dit di-di-di-dah-dah dah-dah-dah-di-dit dah-dah-di- ˓<sup>→</sup>di-dit di-dah-dah-dah-dah dah-di-di-di-dit dit dah-di-di-di-dit dah-di-dit di-di-di- ˓<sup>→</sup>di-dah dah-di-dit di-di-di-di-dit dah-dah-dah-dah-dit di-di-di-di-dit di-di-di-di- ˓<sup>→</sup>dit di-di-dah-dah-dah di-dah dah-dah-di-di-dit di-di-di-dah-dah dah-dah-di-di-dit ˓<sup>→</sup>dah-di-di-di-dit di-di-di-di-dah dah-di-di-di-dit di-di-di-di-dah dah-dah-dah-di- ˓<sup>→</sup>dit dah-di-di-di-dit dah-di-di-dit dah-di-di-di-dit di-dah di-di-di-di-dah dah-dah- ˓<sup>→</sup>dah-dah-dit dah-dah-di-di-dit di-di-di-di-dah di-di-dah-dah-dah di-dah di-di-di-di- ˓<sup>→</sup>dit di-di-dah-dah-dah di-di-di-di-dit di-dah-dah-dah-dah di-di-dah-dah-dah dah-di- ˓<sup>→</sup>di-di-dit di-di-di-di-dah di-dah dah-dah-di-di-dit dah-dah-dah-dah-dah di-di-di-di- ˓<sup>→</sup>dit di-dah dah-dah-di-di-dit dah-di-di-di-dit dah-di-di-di-dit di-dah dah-di-di-di- ˓<sup>→</sup>dit dah-di-dit di-di-dah-dah-dah di-dah-dah-dah-dah di-di-dah-dah-dah di-di-di-di- ˓<sup>→</sup>dit di-di-dah-dah-dah di-di-di-di-dit di-di-di-di-dah dah-di-di-dit di-di-di-di-dah ˓<sup>→</sup>di-di-di-di-dah dah-di-di-di-dit dah-di-di-dit dah-di-di-di-dit dah-di-di-di-dit ˓<sup>→</sup>dah-dah-di-di-dit dah-dah-dah-dah-dah di-di-dah-dah-dah di-di-di-dah-dah di-di-di- ˓<sup>→</sup>di-dit dit di-di-di-di-dah dit di-di-di-dah-dah dah-dah-dah-dah-dit dah-di-di-di- ˓<sup>→</sup>dit dah-di-di-di-dit dah-di-di-di-dit dah-di-di-dit di-di-di-dah-dah di-di-di-di- ˓<sup>→</sup>dah dah-di-di-di-dit di-di-di-di-dah di-di-di-di-dit di-di-di-di-dit di-di-di-dah- ˓<sup>→</sup>dah di-di-di-di-dah dah-di-di-di-dit dah-di-dah-dit di-di-di-di-dah di-di-dah-dah- ˓<sup>→</sup>dah di-di-di-dah-dah di-di-di-dah-dah dah-dah-di-di-dit di-di-dah-dah-dah di-di-di- ˓<sup>→</sup>di-dit di-di-di-di-dah dah-di-di-di-dit di-di-dah-dit di-di-di-di-dit di-di-di-di- ˓<sup>→</sup>dah di-di-di-dah-dah dah-dah-dah-dah-dah di-di-di-di-dit dah-dah-dah-dah-dah di-di- ˓<sup>→</sup>di-di-dit di-dah di-di-di-di-dit di-dah-dah-dah-dah dah-di-di-di-dit dah-di-dit di- ˓<sup>→</sup>di-di-di-dah di-di-di-dah-dah di-di-di-di-dit di-dah-dah-dah-dah di-di-di-di-dah di- ˓<sup>→</sup>di-di-di-dit di-di-di-di-dah dah-di-di-dit di-di-di-di-dit dah-dah-dah-dah-dit di- ˓<sup>→</sup>di-di-di-dah di-di-dah-dah-dah di-di-di-dah-dah di-di-di-di-dah di-di-di-di-dit di- →dah di-di-di-di-dah dah-di-dit dah-dah-di-di-dit dah-di-di-di-di-dit di-d**ieodimes@heestepage**) ˓<sup>→</sup>di-dah di-di-dah-dah-dah di-dah-dah-dah-dah di-di-di-di-dah dah-di-di-di-dit dah-di di-di-dit dah-di-di-dit di-di-di-dah-dah dah-dah-dah-di-dit dah-di-di-di-dit ˓<sup>→</sup>dah-dit di-di-dah-dah-dah di-di-di-di-dit dah-di-di-di-dit di-di-dah-dah-dah dah-di- **14 Chapter 4. Chepy vs Cyberchef**˓<sup>→</sup>di-di-dit di-dah dah-dah-di-di-dit di-dah-dah-dah-dah dah-di-di-di-dit dah-di-dah- ˓<sup>→</sup>dit di-di-di-di-dit dah-dah-dah-dah-dah di-di-di-di-dah dah-di-dit dah-di-di-di-dit ˓<sup>→</sup>dah-di-di-di-dit di-di-di-di-dah dah-dah-dah-dah-dit di-di-di-di-dah dah-dah-di-di- ˓<sup>→</sup>dit dah-di-di-di-dit dah-di-dit dah-di-di-di-dit di-dah-dah-dah-dah di-di-dah-dah-

#### **Script**

#### **from chepy import** Chepy

data = "dah-dah-dah-dah-dah dah-di-di-dah di-di-di-di-dit dah-dah-di-di-dit dah-dah- ˓<sup>→</sup>di-di-dit dah-dah-dah-dah-dah di-di-dah-dah-dah di-dah dah-di-di-di-dit dah-di-dah- ˓<sup>→</sup>dit di-di-di-di-dit dah-dah-dah-di-dit dah-dah-di-di-dit di-di-di-di-dah di-di-di- ˓<sup>→</sup>di-dah dah-dah-di-di-dit di-di-di-di-dit di-dah-dah-dah-dah di-di-di-dah-dah dah- ˓<sup>→</sup>dah-dah-di-dit dah-di-di-di-dit di-di-di-di-dit di-di-di-dah-dah dah-dah-dah-di-dit ˓<sup>→</sup>dah-dah-di-di-dit di-dah-dah-dah-dah dah-di-di-di-dit dit dah-di-di-di-dit dah-di- ˓<sup>→</sup>dit di-di-di-di-dah dah-di-dit di-di-di-di-dit dah-dah-dah-dah-dit di-di-di-di-dit ˓<sup>→</sup>di-di-di-di-dit di-di-dah-dah-dah di-dah dah-dah-di-di-dit di-di-di-dah-dah dah-dah- ˓<sup>→</sup>di-di-dit dah-di-di-di-dit di-di-di-di-dah dah-di-di-di-dit di-di-di-di-dah dah-dah- ˓<sup>→</sup>dah-di-dit dah-di-di-di-dit dah-di-di-dit dah-di-di-di-dit di-dah di-di-di-di-dah ˓<sup>→</sup>dah-dah-dah-dah-dit dah-dah-di-di-dit di-di-di-di-dah di-di-dah-dah-dah di-dah di- ˓<sup>→</sup>di-di-di-dit di-di-dah-dah-dah di-di-di-di-dit di-dah-dah-dah-dah di-di-dah-dah-dah ˓<sup>→</sup>dah-di-di-di-dit di-di-di-di-dah di-dah dah-dah-di-di-dit dah-dah-dah-dah-dah di-di- ˓<sup>→</sup>di-di-dit di-dah dah-dah-di-di-dit dah-di-di-di-dit dah-di-di-di-dit di-dah dah-di- ˓<sup>→</sup>di-di-dit dah-di-dit di-di-dah-dah-dah di-dah-dah-dah-dah di-di-dah-dah-dah di-di- ˓<sup>→</sup>di-di-dit di-di-dah-dah-dah di-di-di-di-dit di-di-di-di-dah dah-di-di-dit di-di-di- ˓<sup>→</sup>di-dah di-di-di-di-dah dah-di-di-di-dit dah-di-di-dit dah-di-di-di-dit dah-di-di-di- ˓<sup>→</sup>dit dah-dah-di-di-dit dah-dah-dah-dah-dah di-di-dah-dah-dah di-di-di-dah-dah di-di- ˓<sup>→</sup>di-di-dit dit di-di-di-di-dah dit di-di-di-dah-dah dah-dah-dah-dah-dit dah-di-di-di- ˓<sup>→</sup>dit dah-di-di-di-dit dah-di-di-di-dit dah-di-di-dit di-di-di-dah-dah di-di-di-di- ˓<sup>→</sup>dah dah-di-di-di-dit di-di-di-di-dah di-di-di-di-dit di-di-di-di-dit di-di-di-dah- ˓<sup>→</sup>dah di-di-di-di-dah dah-di-di-di-dit dah-di-dah-dit di-di-di-di-dah di-di-dah-dah- ˓<sup>→</sup>dah di-di-di-dah-dah di-di-di-dah-dah dah-dah-di-di-dit di-di-dah-dah-dah di-di-di- ˓<sup>→</sup>di-dit di-di-di-di-dah dah-di-di-di-dit di-di-dah-dit di-di-di-di-dit di-di-di-di- ˓<sup>→</sup>dah di-di-di-dah-dah dah-dah-dah-dah-dah di-di-di-di-dit dah-dah-dah-dah-dah di-di- ˓<sup>→</sup>di-di-dit di-dah di-di-di-di-dit di-dah-dah-dah-dah dah-di-di-di-dit dah-di-dit di- ˓<sup>→</sup>di-di-di-dah di-di-di-dah-dah di-di-di-di-dit di-dah-dah-dah-dah di-di-di-di-dah di- ˓<sup>→</sup>di-di-di-dit di-di-di-di-dah dah-di-di-dit di-di-di-di-dit dah-dah-dah-dah-dit di- ˓<sup>→</sup>di-di-di-dah di-di-dah-dah-dah di-di-di-dah-dah di-di-di-di-dah di-di-di-di-dit di- ˓<sup>→</sup>dah di-di-di-di-dah dah-di-dit dah-dah-di-di-dit dah-di-di-di-dit di-di-dah-dah-dah ˓<sup>→</sup>di-dah di-di-dah-dah-dah di-dah-dah-dah-dah di-di-di-di-dah dah-di-di-di-dit dah-di- ˓<sup>→</sup>di-di-dit dah-di-di-dit di-di-di-dah-dah dah-dah-dah-di-dit dah-di-di-di-dit dah-di- ˓<sup>→</sup>dah-dit di-di-dah-dah-dah di-di-di-di-dit dah-di-di-di-dit di-di-dah-dah-dah dah-di- ˓<sup>→</sup>di-di-dit di-dah dah-dah-di-di-dit di-dah-dah-dah-dah dah-di-di-di-dit dah-di-dah- ˓<sup>→</sup>dit di-di-di-di-dit dah-dah-dah-dah-dah di-di-di-di-dah dah-di-dit dah-di-di-di-dit ˓<sup>→</sup>dah-di-di-di-dit di-di-di-di-dah dah-dah-dah-dah-dit di-di-di-di-dah dah-dah-di-di- ˓<sup>→</sup>dit dah-di-di-di-dit dah-di-dit dah-di-di-di-dit di-dah-dah-dah-dah di-di-dah-dah- ˓<sup>→</sup>dah di-di-di-di-dit di-di-dah-dah-dah di-di-di-di-dit di-di-di-di-dah dah-di-di-di- ˓<sup>→</sup>dit dah-dah-di-di-dit di-dah di-di-di-di-dah dah-dah-di-di-dit di-di-dah-dah-dah ˓<sup>→</sup>dah-dah-dah-dah-dah dah-di-di-di-dit dah-dah-di-di-dit dah-di-di-di-dit dah-dah-dah- ˓<sup>→</sup>dah-dit dah-di-di-di-dit dah-dah-di-di-dit dah-di-di-di-dit di-di-di-di-dit dah-di- ˓<sup>→</sup>di-di-dit dah-di-dit dah-dah-di-di-dit dah-di-di-dit di-di-di-di-dah di-di-di-dah- ˓<sup>→</sup>dah di-di-di-dah-dah di-dah-dah-dah-dah dah-di-di-di-dit dah-dah-dah-dah-dit dah-di- ˓<sup>→</sup>di-di-dit di-di-di-dah-dah di-di-di-di-dah dah-di-di-dit di-di-di-di-dit di-di-dah- ˓<sup>→</sup>dit dah-di-di-di-dit di-di-di-dah-dah dah-di-di-di-dit dah-di-dah-dit di-di-di-dah- ˓<sup>→</sup>dah di-dah-dah-dah-dah di-di-di-di-dah di-di-di-dah-dah di-di-di-di-dah dah-di-di- ˓<sup>→</sup>dit di-di-dah-dah-dah dah-di-dit dah-dah-di-di-dit dah-dah-dah-dah-dit di-di-di-dah- ˓<sup>→</sup>dah dah-dah-dah-dah-dah dah-dah-di-di-dit di-di-di-di-dit di-di-di-di-dit di-di-dah- ˓<sup>→</sup>dit dah-di-di-di-dit dah-dah-dah-di-dit di-di-di-dah-dah di-di-di-di-dah dah-dah-di- طdi-dit dah-di-di-di-dit di-di-di-dah-dah di-di-di-dah-dah di-di-di-di-di-di-di-di-di-di-di ˓<sup>→</sup>dit dah-di-di-di-dit dah-di-dit di-di-di-dah-dah di-di-di-di-dah di-di-di-di-dah ˓<sup>→</sup>dah-dah-dah-dah-dit di-di-di-dah-dah di-dah-dah-dah-dah dah-dah-di-di-dit dah-di-

**4.2.1 Disadvantages**ah-dah dah-dah-dah-dah-dah dah-dah-di-di-di-di-di-di-di-di-dit dah-dah**15** ˓<sup>→</sup>di-di-dit dah-di-di-di-dit di-di-di-dah-dah di-di-di-di-dah dah-dah-di-di-dit dah- ˓<sup>→</sup>di-di-di-dit dah-dah-di-di-dit di-dah di-di-di-di-dah dah-di-di-dit di-di-di-di-dit ˓<sup>→</sup>di-dah dah-dah-di-di-dit di-di-di-di-dah di-di-di-dah-dah di-di-di-di-dah dah-dah- ˓<sup>→</sup>di-di-dit dah-dah-dah-dah-dit dah-di-di-di-dit di-di-dah-dit dah-di-di-di-dit dah-

(continued from previous page)

```
c = (Chepy(data)
   .find_replace("\-", "")
    .find_replace("(dit?)", ".")
    .find_replace("dah", "-")
    .from_morse_code()
    .slice(2)
    .hex_to_str()
    .regex_search("gigem.+}")
)
print(c.o)
>>> ['gigem{C1icK_cl1CK-y0u_h4v3_m4I1}']
```
## **Cli**

[asciicast](https://asciinema.org/a/hvdE6i8X4gxkw4UeZ1AoOysZF)

## **CyberChef solution**

[CyberChef](https://gchq.github.io/CyberChef/#recipe=Find_/_Replace(%7B%27option%27:%27Regex%27,%27string%27:%27-%27%7D,%27%27,true,false,true,false)Find_/_Replace(%7B%27option%27:%27Regex%27,%27string%27:%27(dit?)%27%7D,%27.%27,true,false,true,false)Find_/_Replace(%7B%27option%27:%27Regex%27,%27string%27:%27dah%27%7D,%27-%27,true,false,true,false)From_Morse_Code(%27Space%27,%27Line%20feed%27)Drop_bytes(0,2,false)From_Hex(%27Auto%27)&input=ZGFoLWRhaC1kYWgtZGFoLWRhaCBkYWgtZGktZGktZGFoIGRpLWRpLWRpLWRpLWRpdCBkYWgtZGFoLWRpLWRpLWRpdCBkYWgtZGFoLWRpLWRpLWRpdCBkYWgtZGFoLWRhaC1kYWgtZGFoIGRpLWRpLWRhaC1kYWgtZGFoIGRpLWRhaCBkYWgtZGktZGktZGktZGl0IGRhaC1kaS1kYWgtZGl0IGRpLWRpLWRpLWRpLWRpdCBkYWgtZGFoLWRhaC1kaS1kaXQgZGFoLWRhaC1kaS1kaS1kaXQgZGktZGktZGktZGktZGFoIGRpLWRpLWRpLWRpLWRhaCBkYWgtZGFoLWRpLWRpLWRpdCBkaS1kaS1kaS1kaS1kaXQgZGktZGFoLWRhaC1kYWgtZGFoIGRpLWRpLWRpLWRhaC1kYWggZGFoLWRhaC1kYWgtZGktZGl0IGRhaC1kaS1kaS1kaS1kaXQgZGktZGktZGktZGktZGl0IGRpLWRpLWRpLWRhaC1kYWggZGFoLWRhaC1kYWgtZGktZGl0IGRhaC1kYWgtZGktZGktZGl0IGRpLWRhaC1kYWgtZGFoLWRhaCBkYWgtZGktZGktZGktZGl0IGRpdCBkYWgtZGktZGktZGktZGl0IGRhaC1kaS1kaXQgZGktZGktZGktZGktZGFoIGRhaC1kaS1kaXQgZGktZGktZGktZGktZGl0IGRhaC1kYWgtZGFoLWRhaC1kaXQgZGktZGktZGktZGktZGl0IGRpLWRpLWRpLWRpLWRpdCBkaS1kaS1kYWgtZGFoLWRhaCBkaS1kYWggZGFoLWRhaC1kaS1kaS1kaXQgZGktZGktZGktZGFoLWRhaCBkYWgtZGFoLWRpLWRpLWRpdCBkYWgtZGktZGktZGktZGl0IGRpLWRpLWRpLWRpLWRhaCBkYWgtZGktZGktZGktZGl0IGRpLWRpLWRpLWRpLWRhaCBkYWgtZGFoLWRhaC1kaS1kaXQgZGFoLWRpLWRpLWRpLWRpdCBkYWgtZGktZGktZGl0IGRhaC1kaS1kaS1kaS1kaXQgZGktZGFoIGRpLWRpLWRpLWRpLWRhaCBkYWgtZGFoLWRhaC1kYWgtZGl0IGRhaC1kYWgtZGktZGktZGl0IGRpLWRpLWRpLWRpLWRhaCBkaS1kaS1kYWgtZGFoLWRhaCBkaS1kYWggZGktZGktZGktZGktZGl0IGRpLWRpLWRhaC1kYWgtZGFoIGRpLWRpLWRpLWRpLWRpdCBkaS1kYWgtZGFoLWRhaC1kYWggZGktZGktZGFoLWRhaC1kYWggZGFoLWRpLWRpLWRpLWRpdCBkaS1kaS1kaS1kaS1kYWggZGktZGFoIGRhaC1kYWgtZGktZGktZGl0IGRhaC1kYWgtZGFoLWRhaC1kYWggZGktZGktZGktZGktZGl0IGRpLWRhaCBkYWgtZGFoLWRpLWRpLWRpdCBkYWgtZGktZGktZGktZGl0IGRhaC1kaS1kaS1kaS1kaXQgZGktZGFoIGRhaC1kaS1kaS1kaS1kaXQgZGFoLWRpLWRpdCBkaS1kaS1kYWgtZGFoLWRhaCBkaS1kYWgtZGFoLWRhaC1kYWggZGktZGktZGFoLWRhaC1kYWggZGktZGktZGktZGktZGl0IGRpLWRpLWRhaC1kYWgtZGFoIGRpLWRpLWRpLWRpLWRpdCBkaS1kaS1kaS1kaS1kYWggZGFoLWRpLWRpLWRpdCBkaS1kaS1kaS1kaS1kYWggZGktZGktZGktZGktZGFoIGRhaC1kaS1kaS1kaS1kaXQgZGFoLWRpLWRpLWRpdCBkYWgtZGktZGktZGktZGl0IGRhaC1kaS1kaS1kaS1kaXQgZGFoLWRhaC1kaS1kaS1kaXQgZGFoLWRhaC1kYWgtZGFoLWRhaCBkaS1kaS1kYWgtZGFoLWRhaCBkaS1kaS1kaS1kYWgtZGFoIGRpLWRpLWRpLWRpLWRpdCBkaXQgZGktZGktZGktZGktZGFoIGRpdCBkaS1kaS1kaS1kYWgtZGFoIGRhaC1kYWgtZGFoLWRhaC1kaXQgZGFoLWRpLWRpLWRpLWRpdCBkYWgtZGktZGktZGktZGl0IGRhaC1kaS1kaS1kaS1kaXQgZGFoLWRpLWRpLWRpdCBkaS1kaS1kaS1kYWgtZGFoIGRpLWRpLWRpLWRpLWRhaCBkYWgtZGktZGktZGktZGl0IGRpLWRpLWRpLWRpLWRhaCBkaS1kaS1kaS1kaS1kaXQgZGktZGktZGktZGktZGl0IGRpLWRpLWRpLWRhaC1kYWggZGktZGktZGktZGktZGFoIGRhaC1kaS1kaS1kaS1kaXQgZGFoLWRpLWRhaC1kaXQgZGktZGktZGktZGktZGFoIGRpLWRpLWRhaC1kYWgtZGFoIGRpLWRpLWRpLWRhaC1kYWggZGktZGktZGktZGFoLWRhaCBkYWgtZGFoLWRpLWRpLWRpdCBkaS1kaS1kYWgtZGFoLWRhaCBkaS1kaS1kaS1kaS1kaXQgZGktZGktZGktZGktZGFoIGRhaC1kaS1kaS1kaS1kaXQgZGktZGktZGFoLWRpdCBkaS1kaS1kaS1kaS1kaXQgZGktZGktZGktZGktZGFoIGRpLWRpLWRpLWRhaC1kYWggZGFoLWRhaC1kYWgtZGFoLWRhaCBkaS1kaS1kaS1kaS1kaXQgZGFoLWRhaC1kYWgtZGFoLWRhaCBkaS1kaS1kaS1kaS1kaXQgZGktZGFoIGRpLWRpLWRpLWRpLWRpdCBkaS1kYWgtZGFoLWRhaC1kYWggZGFoLWRpLWRpLWRpLWRpdCBkYWgtZGktZGl0IGRpLWRpLWRpLWRpLWRhaCBkaS1kaS1kaS1kYWgtZGFoIGRpLWRpLWRpLWRpLWRpdCBkaS1kYWgtZGFoLWRhaC1kYWggZGktZGktZGktZGktZGFoIGRpLWRpLWRpLWRpLWRpdCBkaS1kaS1kaS1kaS1kYWggZGFoLWRpLWRpLWRpdCBkaS1kaS1kaS1kaS1kaXQgZGFoLWRhaC1kYWgtZGFoLWRpdCBkaS1kaS1kaS1kaS1kYWggZGktZGktZGFoLWRhaC1kYWggZGktZGktZGktZGFoLWRhaCBkaS1kaS1kaS1kaS1kYWggZGktZGktZGktZGktZGl0IGRpLWRhaCBkaS1kaS1kaS1kaS1kYWggZGFoLWRpLWRpdCBkYWgtZGFoLWRpLWRpLWRpdCBkYWgtZGktZGktZGktZGl0IGRpLWRpLWRhaC1kYWgtZGFoIGRpLWRhaCBkaS1kaS1kYWgtZGFoLWRhaCBkaS1kYWgtZGFoLWRhaC1kYWggZGktZGktZGktZGktZGFoIGRhaC1kaS1kaS1kaS1kaXQgZGFoLWRpLWRpLWRpLWRpdCBkYWgtZGktZGktZGl0IGRpLWRpLWRpLWRhaC1kYWggZGFoLWRhaC1kYWgtZGktZGl0IGRhaC1kaS1kaS1kaS1kaXQgZGFoLWRpLWRhaC1kaXQgZGktZGktZGFoLWRhaC1kYWggZGktZGktZGktZGktZGl0IGRhaC1kaS1kaS1kaS1kaXQgZGktZGktZGFoLWRhaC1kYWggZGFoLWRpLWRpLWRpLWRpdCBkaS1kYWggZGFoLWRhaC1kaS1kaS1kaXQgZGktZGFoLWRhaC1kYWgtZGFoIGRhaC1kaS1kaS1kaS1kaXQgZGFoLWRpLWRhaC1kaXQgZGktZGktZGktZGktZGl0IGRhaC1kYWgtZGFoLWRhaC1kYWggZGktZGktZGktZGktZGFoIGRhaC1kaS1kaXQgZGFoLWRpLWRpLWRpLWRpdCBkYWgtZGktZGktZGktZGl0IGRpLWRpLWRpLWRpLWRhaCBkYWgtZGFoLWRhaC1kYWgtZGl0IGRpLWRpLWRpLWRpLWRhaCBkYWgtZGFoLWRpLWRpLWRpdCBkYWgtZGktZGktZGktZGl0IGRhaC1kaS1kaXQgZGFoLWRpLWRpLWRpLWRpdCBkaS1kYWgtZGFoLWRhaC1kYWggZGktZGktZGFoLWRhaC1kYWggZGktZGktZGktZGktZGl0IGRpLWRpLWRhaC1kYWgtZGFoIGRpLWRpLWRpLWRpLWRpdCBkaS1kaS1kaS1kaS1kYWggZGFoLWRpLWRpLWRpLWRpdCBkYWgtZGFoLWRpLWRpLWRpdCBkaS1kYWggZGktZGktZGktZGktZGFoIGRhaC1kYWgtZGktZGktZGl0IGRpLWRpLWRhaC1kYWgtZGFoIGRhaC1kYWgtZGFoLWRhaC1kYWggZGFoLWRpLWRpLWRpLWRpdCBkYWgtZGFoLWRpLWRpLWRpdCBkYWgtZGktZGktZGktZGl0IGRhaC1kYWgtZGFoLWRhaC1kaXQgZGFoLWRpLWRpLWRpLWRpdCBkYWgtZGFoLWRpLWRpLWRpdCBkYWgtZGktZGktZGktZGl0IGRpLWRpLWRpLWRpLWRpdCBkYWgtZGktZGktZGktZGl0IGRhaC1kaS1kaXQgZGFoLWRhaC1kaS1kaS1kaXQgZGFoLWRpLWRpLWRpdCBkaS1kaS1kaS1kaS1kYWggZGktZGktZGktZGFoLWRhaCBkaS1kaS1kaS1kYWgtZGFoIGRpLWRhaC1kYWgtZGFoLWRhaCBkYWgtZGktZGktZGktZGl0IGRhaC1kYWgtZGFoLWRhaC1kaXQgZGFoLWRpLWRpLWRpLWRpdCBkaS1kaS1kaS1kYWgtZGFoIGRpLWRpLWRpLWRpLWRhaCBkYWgtZGktZGktZGl0IGRpLWRpLWRpLWRpLWRpdCBkaS1kaS1kYWgtZGl0IGRhaC1kaS1kaS1kaS1kaXQgZGktZGktZGktZGFoLWRhaCBkYWgtZGktZGktZGktZGl0IGRhaC1kaS1kYWgtZGl0IGRpLWRpLWRpLWRhaC1kYWggZGktZGFoLWRhaC1kYWgtZGFoIGRpLWRpLWRpLWRpLWRhaCBkaS1kaS1kaS1kYWgtZGFoIGRpLWRpLWRpLWRpLWRhaCBkYWgtZGktZGktZGl0IGRpLWRpLWRhaC1kYWgtZGFoIGRhaC1kaS1kaXQgZGFoLWRhaC1kaS1kaS1kaXQgZGFoLWRhaC1kYWgtZGFoLWRpdCBkaS1kaS1kaS1kYWgtZGFoIGRhaC1kYWgtZGFoLWRhaC1kYWggZGFoLWRhaC1kaS1kaS1kaXQgZGktZGktZGktZGktZGl0IGRpLWRpLWRpLWRpLWRpdCBkaS1kaS1kYWgtZGl0IGRhaC1kaS1kaS1kaS1kaXQgZGFoLWRhaC1kYWgtZGktZGl0IGRpLWRpLWRpLWRhaC1kYWggZGktZGktZGktZGktZGFoIGRhaC1kYWgtZGktZGktZGl0IGRhaC1kaS1kaS1kaS1kaXQgZGktZGktZGktZGFoLWRhaCBkaS1kaS1kaS1kYWgtZGFoIGRpLWRpLWRpLWRpLWRpdCBkaS1kaS1kYWgtZGl0IGRhaC1kaS1kaS1kaS1kaXQgZGFoLWRpLWRpdCBkaS1kaS1kaS1kYWgtZGFoIGRpLWRpLWRpLWRpLWRhaCBkaS1kaS1kaS1kaS1kYWggZGFoLWRhaC1kYWgtZGFoLWRpdCBkaS1kaS1kaS1kYWgtZGFoIGRpLWRhaC1kYWgtZGFoLWRhaCBkYWgtZGFoLWRpLWRpLWRpdCBkYWgtZGktZGl0IGRpLWRpLWRhaC1kYWgtZGFoIGRhaC1kYWgtZGFoLWRhaC1kYWggZGFoLWRhaC1kaS1kaS1kaXQgZGktZGktZGktZGktZGl0IGRhaC1kYWgtZGktZGktZGl0IGRhaC1kaS1kaS1kaS1kaXQgZGktZGktZGktZGFoLWRhaCBkaS1kaS1kaS1kaS1kYWggZGFoLWRhaC1kaS1kaS1kaXQgZGFoLWRpLWRpLWRpLWRpdCBkYWgtZGFoLWRpLWRpLWRpdCBkaS1kYWggZGktZGktZGktZGktZGFoIGRhaC1kaS1kaS1kaXQgZGktZGktZGktZGktZGl0IGRpLWRhaCBkYWgtZGFoLWRpLWRpLWRpdCBkaS1kaS1kaS1kaS1kYWggZGktZGktZGktZGFoLWRhaCBkaS1kaS1kaS1kaS1kYWggZGFoLWRhaC1kaS1kaS1kaXQgZGFoLWRhaC1kYWgtZGFoLWRpdCBkYWgtZGktZGktZGktZGl0IGRpLWRpLWRhaC1kaXQgZGFoLWRpLWRpLWRpLWRpdCBkYWgtZGktZGl0IGRhaC1kaS1kaS1kaS1kaXQgZGFoLWRhaC1kYWgtZGFoLWRpdCBkaS1kaS1kaS1kaS1kYWggZGktZGktZGktZGktZGFoIGRpLWRpLWRpLWRpLWRpdCBkaS1kaS1kaS1kYWgtZGFoIGRhaC1kaS1kaS1kaS1kaXQgZGFoLWRhaC1kYWgtZGktZGl0IGRpLWRpLWRpLWRpLWRhaCBkYWgtZGktZGFoLWRpdCBkYWgtZGktZGktZGktZGl0IGRhaC1kaS1kaXQgZGktZGktZGktZGFoLWRhaCBkYWgtZGFoLWRhaC1kaS1kaXQgZGktZGktZGktZGktZGl0IGRpLWRhaC1kYWgtZGFoLWRhaCBkaS1kaS1kaS1kaS1kYWggZGktZGktZGktZGktZGl0IGRpLWRpLWRpLWRpLWRhaCBkYWgtZGktZGktZGktZGl0IGRhaC1kaS1kaS1kaS1kaXQgZGl0IGRpLWRpLWRpLWRpLWRpdCBkaS1kaS1kaS1kaS1kaXQgZGFoLWRhaC1kaS1kaS1kaXQgZGktZGktZGktZGktZGFoIGRhaC1kYWgtZGktZGktZGl0IGRhaC1kYWgtZGktZGktZGl0IGRpLWRpLWRpLWRpLWRhaCBkaS1kYWggZGktZGktZGktZGktZGFoIGRhaC1kYWgtZGFoLWRhaC1kYWggZGktZGktZGktZGktZGFoIGRpdCBkYWgtZGFoLWRpLWRpLWRpdCBkaS1kaS1kaS1kaS1kaXQgZGktZGktZGktZGktZGFoIGRpLWRpLWRhaC1kaXQgZGktZGktZGktZGktZGl0IGRhaC1kYWgtZGFoLWRhaC1kaXQgZGFoLWRpLWRpLWRpLWRpdCBkYWgtZGktZGktZGktZGl0IGRpLWRpLWRpLWRpLWRpdCBkYWgtZGFoLWRhaC1kaS1kaXQgZGktZGktZGFoLWRhaC1kYWggZGFoLWRpLWRpLWRpLWRpdCBkaS1kaS1kaS1kYWgtZGFoIGRhaC1kYWgtZGFoLWRpLWRpdCBkYWgtZGFoLWRpLWRpLWRpdCBkaS1kaS1kaS1kaS1kaXQgZGktZGktZGktZGktZGFoIGRhaC1kYWgtZGFoLWRhaC1kYWggZGktZGktZGktZGktZGFoIGRhaC1kYWgtZGktZGktZGl0IGRhaC1kaS1kaS1kaS1kaXQgZGl0IGRpLWRpLWRhaC1kYWgtZGFoIGRpLWRhaC1kYWgtZGFoLWRhaCBkaS1kaS1kaS1kYWgtZGFoIGRpLWRhaC1kYWgtZGFoLWRhaCBkaS1kaS1kYWgtZGFoLWRhaCBkaS1kaS1kaS1kaS1kaXQgZGktZGktZGktZGktZGl0IGRpLWRpLWRpLWRpLWRhaCBkYWgtZGFoLWRpLWRpLWRpdCBkaS1kYWgtZGFoLWRhaC1kYWggZGFoLWRhaC1kaS1kaS1kaXQgZGFoLWRpLWRpLWRpLWRpdCBkaS1kaS1kaS1kYWgtZGFoIGRhaC1kYWgtZGFoLWRhaC1kYWggZGktZGktZGktZGktZGl0IGRhaC1kaS1kaS1kaS1kaXQgZGFoLWRpLWRpLWRpLWRpdCBkaS1kaS1kaS1kYWgtZGFoIGRpLWRpLWRpLWRpLWRpdCBkaS1kaS1kYWgtZGFoLWRhaCBkYWgtZGFoLWRpLWRpLWRpdCBkaS1kYWggZGktZGktZGktZGktZGl0IGRhaC1kaS1kaS1kaS1kaXQgZGktZGktZGFoLWRhaC1kYWggZGktZGFoLWRhaC1kYWgtZGFoIGRhaC1kaS1kaS1kaS1kaXQgZGktZGFoIGRpLWRpLWRhaC1kYWgtZGFoIGRpLWRhaC1kYWgtZGFoLWRhaCBkYWgtZGFoLWRpLWRpLWRpdCBkYWgtZGktZGktZGktZGl0IGRhaC1kYWgtZGktZGktZGl0IGRpLWRpLWRpLWRpLWRpdCBkYWgtZGFoLWRpLWRpLWRpdCBkaS1kaS1kaS1kaS1kaXQgZGFoLWRhaC1kaS1kaS1kaXQgZGFoLWRhaC1kYWgtZGFoLWRhaCBkaS1kaS1kaS1kYWgtZGFoIGRhaC1kYWgtZGFoLWRpLWRpdCBkaS1kaS1kaS1kaS1kYWggZGktZGktZGFoLWRhaC1kYWggZGFoLWRpLWRpLWRpLWRpdCBkaS1kYWggZGFoLWRpLWRpLWRpLWRpdCBkaS1kaS1kaS1kaS1kYWggZGktZGktZGktZGktZGFoIGRpdCBkaS1kaS1kaS1kaS1kYWggZGFoLWRhaC1kYWgtZGFoLWRpdCBkYWgtZGFoLWRpLWRpLWRpdCBkaS1kYWgtZGFoLWRhaC1kYWggZGktZGktZGktZGktZGFoIGRpLWRpLWRpLWRpLWRpdCBkaS1kaS1kaS1kYWgtZGFoIGRpLWRpLWRpLWRpLWRpdCBkYWgtZGFoLWRpLWRpLWRpdCBkYWgtZGFoLWRpLWRpLWRpdCBkaS1kaS1kYWgtZGFoLWRhaCBkaS1kaS1kaS1kYWgtZGFoIGRpLWRpLWRhaC1kYWgtZGFoIGRpLWRpLWRpLWRpLWRhaCBkaS1kaS1kYWgtZGFoLWRhaCBkaS1kaS1kaS1kaS1kaXQgZGktZGktZGktZGktZGl0IGRhaC1kaS1kaS1kaS1kaXQgZGktZGktZGktZGFoLWRhaCBkaS1kaS1kaS1kaS1kYWggZGktZGktZGktZGktZGl0IGRpLWRpLWRpLWRpLWRpdCBkaS1kaS1kaS1kaS1kaXQgZGktZGFoIGRpLWRpLWRpLWRpLWRhaCBkaS1kaS1kYWgtZGl0IGRpLWRpLWRpLWRpLWRpdCBkYWgtZGFoLWRhaC1kYWgtZGl0IGRpLWRpLWRpLWRpLWRpdCBkaS1kYWggZGktZGktZGktZGFoLWRhaCBkaS1kaS1kYWgtZGFoLWRhaCBkYWgtZGFoLWRpLWRpLWRpdCBkaS1kYWggZGktZGktZGktZGFoLWRhaCBkYWgtZGFoLWRpLWRpLWRpdCBkaS1kaS1kaS1kaS1kaXQgZGktZGktZGktZGktZGFoIGRpLWRpLWRpLWRhaC1kYWggZGktZGktZGFoLWRhaC1kYWggZGktZGktZGktZGFoLWRhaCBkaS1kaS1kaS1kaS1kaXQgZGFoLWRhaC1kaS1kaS1kaXQgZGktZGktZGktZGktZGFoIGRpLWRpLWRpLWRhaC1kYWggZGFoLWRhaC1kaS1kaS1kaXQgZGktZGktZGFoLWRhaC1kYWggZGFoLWRpLWRpLWRpLWRpdCBkYWgtZGFoLWRpLWRpLWRpdCBkYWgtZGFoLWRhaC1kaS1kaXQgZGktZGktZGktZGktZGFoIGRhaC1kaS1kYWgtZGl0IGRpLWRpLWRpLWRpLWRhaCBkYWgtZGFoLWRhaC1kYWgtZGFoIGRpLWRpLWRpLWRpLWRpdCBkYWgtZGFoLWRpLWRpLWRpdCBkaS1kaS1kaS1kaS1kYWggZGktZGktZGFoLWRpdCBkaS1kaS1kaS1kYWgtZGFoIGRhaC1kYWgtZGktZGktZGl0IGRpLWRpLWRpLWRhaC1kYWggZGktZGktZGktZGktZGFoIGRpLWRpLWRpLWRhaC1kYWggZGktZGFoLWRhaC1kYWgtZGFoIGRpLWRpLWRpLWRhaC1kYWggZGFoLWRhaC1kYWgtZGFoLWRhaCBkaS1kaS1kaS1kaS1kaXQgZGktZGFoLWRhaC1kYWgtZGFoIGRpLWRpLWRpLWRpLWRhaCBkYWgtZGFoLWRhaC1kYWgtZGl0)

## **TAMUCTF xor bruteforce**

In this example, we will combine the Chepy class, with a function from chepy extras called xor\_bruteforce\_multi. The main Chepy class can do single byte xor, but this function can bruteforce any length key.

#### **Script**

```
from chepy import Chepy
from chepy.extras.crypto_extras import xor_bruteforce_multi
import re
chall = "XUBdTFdScw5XCVRGTglJXEpMSFpOQE5AVVxJBRpLT10aYBpIVwlbCVZATl1WTBpaTkBOQFVcSQdH"
c = Chepy(chall).base64_decode()
for match in xor_bruteforce_multi(c.o, min=2, max=2):
   if re.search('gigem', match['out'], re.I):
        print(match)
```
The xor\_bruteforce\_multi is not available in the cli.

#### **Convert a png to asciiart**

**Script**

from chepy import Chepy

```
C = (Chepy ("py.png")
    .load_file()
    .image_to_asciiart(art_width=60)
    .write('art.txt')
```

```
\ldots \ldots \ldots \ldots \star \text{SSSSSSSSSSSSSSSSSSSSSSSSS} \ldots \ldots \ldots \ldots \ldots \ldots.....SSSSSSSSSSS...******************
           ***************** . . . .
......SSSSSSSSSS...******************
           ***************
......SSSSSS... *************.
   . . . . . ****************** . . . ****
   .....*****************.....***....
   *************** . . . .
  . . . . . . . . . . * * * *
  ...............<sup>!</sup>***********:................
. . . . .
```
#### Cli

asciicast

#### **Bruteforce xor**

**Script** 

from chepy import Chepy

(continues on next page)

(continued from previous page)

```
c = (Chepy("322422332435612c243232202624")
    .hex_to_str()
    .xor_bruteforce()
)
print(c.o)
{
    ...
    '3a': bytearray(b'\\x08\\x1e\\x18\\t\\x1e\\x0f[\\x16\\x1e\\x08\\x08\\x1a\\x1c\\x1e
\hookrightarrow ') _{I}'3b': bytearray(b'\\t\\x1f\\x19\\x08\\x1f\\x0eZ\\x17\\x1f\\t\\t\\x1b\\x1d\\x1f'),
    '3c': bytearray(b'\\x0e\\x18\\x1e\\x0f\\x18\\t]\\x10\\x18\\x0e\\x0e\\x1c\\x1a\\x18
\hookrightarrow'),
    '3d': bytearray(b
˓→'\\x0f\\x19\\x1f\\x0e\\x19\\x08\\\\\\x11\\x19\\x0f\\x0f\\x1d\\x1b\\x19'),
    '3e': bytearray(b'\\x0c\\x1a\\x1c\\r\\x1a\\x0b_\\x12\\x1a\\x0c\\x0c\\x1e\\x18\\x1a
\leftrightarrow'),
    '3f': bytearray(b'\\r\\x1b\\x1d\\x0c\\x1b\\n^\\x13\\x1b\\r\\r\\x1f\\x19\\x1b'),
    '40': bytearray(b'rdbsdu!ldrr`fd'),
    '41': bytearray(b'secret message'),
    '42': bytearray(b'pf`qfw#nfppbdf'),
    '43': bytearray(b'qgapgv"ogqqceg'),
    '44': bytearray(b'v`fw`q%h`vvdb`'),
    ...
}
```
## **m1con mobile CTF - Chepy fork**

This example shows how to use the fork method in Chepy. The fork method allows one to call the same methods on all the states that are available. This avoids duplication. The fork method argument structure can be quite complex. Essentially, it is an array of tuples. Each tuple must have the name of the method to call at index 0, followed by a dict of all the arguments that method may require. We then stack these tuples in the order we want them to run.

Steps to take are:

- Load all 4 base64 encoded strings into chepy
- base64 decode them
- decrypt AES

The challenge gives 4 base64 encoded strings, which must be decrypted using AES.

#### **Script**

```
from chepy import Chepy
from pprint import pprint
challs = [
    "VgF6Ndz6kbPdTodjKtleWQ==",
    "/gFXZh1UIMgjwgRt3jxIPb94pIKDmcbiW8AghzmWcFA=",
    "Qqb1yxdZYPpO7IkgcwgY8Viv4lmNw/MQlb128tpcC1n+05vNWKRZrypzDWE3rtuG",
    "5CJD6tajuiEnHEHhlSKBZDxlQ0DEGhbZeLC7hpyzaVo=",
]
```
(continues on next page)

(continued from previous page)

```
c = Chepy(*challs).fork(
    \lceil("base64_decode",),
        (
            "aes_decrypt",
            {"key": "kiwi037900000000", "iv": "itsasecret000000", "hex_iv": False},
        ),
    ]
)
pprint(c.states)
{0: b'handsomerob3709',
1: b'DI{k3y_t0_ev3ryth!ng}',
2: b'Congratulations on finishing the challenge! :)',
3: b'DI{Th15_u53r_15_l0gg3d_1n}'}
```
## **Cli**

Important: It is important to remember that the array of tuples being passed to the fork method in the cli does not contain any spaces. This is because of BASH will interpret it. Not tested in Windows.

[asciicast](https://asciinema.org/a/dXFIwHUuNLTPb7z0CTzHiTrBV)

#### **Derbycon CTF 2019**

#### **Script**

```
from chepy import Chepy
c = (Chepy("eJyzMNdRMDQwBBEWOgqWlkCGIZhnCRU3NdBRMDODyZtD1RiAtZlARAwNzQDKrwzB")
    .base64_decode()
    .zlib_decompress()
    .split_by(", ")
    .from_decimal()
    .join_list("")
)
print(c.o)
>>> Welcome2Blackhat
```
## **Cli**

[asciicast](https://asciinema.org/a/9pVrwFx6G5VT0D2fDFQO0ZyhT)

# <span id="page-22-0"></span>**4.2.3 Chepy CLI**

Chepy CLI is a fully dynamically generated cli that combines the power for python-fire and prompt\_toolkit to create its cli. The cli is used very similar to how the main Chepy class is used as it allows for method chaining. We know

from the docs that some of the methods in the Chepy class takes optional or required arguments. In the cli, these are passed as flags. Refer to the *[examples](#page-16-0)* for use cases.

#### **Using builtins**

One of the more advanced functions of the cli allows the user to use arbitrary builtin methods when the state does not contain a Chepy object.

Consider this example in code. We will parse a User agent string in this case:

```
>>> ua = "Mozilla/5.0 (Windows NT 10.0; Win64; x64) AppleWebKit/537.36 (KHTML, like
˓→Gecko) Chrome/70.0.3538.77 Safari/537.36"
>>> c = Chepy(ua).parse_user_agent()
{'user_agent': {'family': 'Other', 'major': None, 'minor': None, 'patch': None}, 'os
˓→': {'family': 'Other', 'major': None, 'minor': None, 'patch': None, 'patch_minor':
˓→None}, 'device': {'family': 'Other', 'brand': None, 'model': None}, 'string': 'ua'}
# The state type currently is Chepy
>>> c.o
# The state type now is a dict
>>> c.get("user_agent").get("family")
"Chrome"
# we are using the dict builtin method get to pull the values based on keys
```
This same behavior is replicated in the Chepy cli.

[asciicast](https://asciinema.org/a/BTBg3PLFeiN21UBcpjYxWWLnc)

#### **Cli only methods**

For completeness sake everything is document here, but the only functions that are callable from the CLI are functions that start with cli.

#### **Cli shell commands**

It is possible to run shell commands from the cli py starting the command with a !.

>>> !ls -la | grep py

This will run the following command inside the Chepy cli

## <span id="page-23-0"></span>**4.2.4 Chepy Class**

The Chepy class in the main class for Chepy, and includes all the methods from all the different classes under modules. This class takes \*args as its argument, and each argument that is passed to it becomes its own state.

```
>>> from chepy import Chepy
>>> c = Chepy("some data", "/some/path/file")
>>> c.states
{0: "some data", 1: "/some/path/file"}
```
## <span id="page-24-0"></span>**4.2.5 ChepyCore class**

The ChepyCore class for Chepy is primarily used as an interface for all the current modules/classes in Chepy, or for plugin development. The ChepyCore class is what provides the various attributes like states, buffers, etc and is required to use and extend Chepy.

The most important ChepyCore attributes and methods are:

- state The state is where all objects are always stored when modified by any methods.
- \_convert\_to\_\* methods These are helper methods that ensures data is being accessed and put in the state in the correct manner. For example, binasii.unhexlify requires a bytes like object. We can use

self.state = binasii.unhexlify(self.\_convert\_to\_bytes())

This will ensure that the correct data type is being used at all times.

<span id="page-24-1"></span>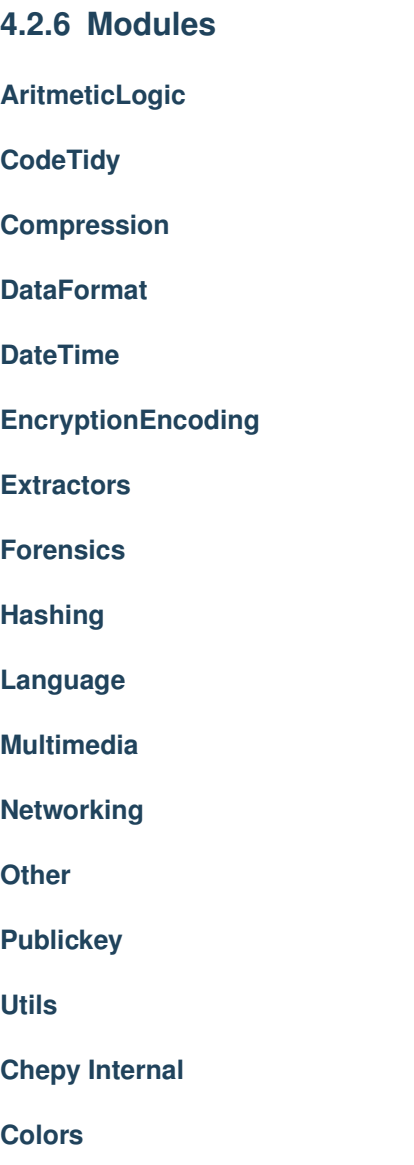

**Exceptions**

<span id="page-25-0"></span>**4.2.7 Extras**

**Bruteforce**

**Combinations**

**Crypto**

**Misc**

# <span id="page-25-1"></span>**4.2.8 Chepy Plugins**

Chepy allows users to extend Chepy and add plugins to it. This documentation describes how to create or load plugins in Chepy.

#### **chepy.conf file**

The chepy.conf file is what controls various aspects of how chepy runs. This file can be located in the users home directory.

The default Chepy conf file on setup looks like this:

```
[Plugin]
pluginpath = None
# this needs to be an absolute path. Plugins are loaded from this directory
[Cli]
historypath = /home/hapsida/.chepy/chepy_history
# controls where the Chepy cli history is saved. This path will be set to
# the users home dir automatically on setup.
```
## **Plugins folder location**

The location of the plugins folder can be found in the chepy.conf file. To use custom plugins, set the value of pluginpath in this file.

```
[Plugin]
pluginpath = /some/dir/
```
Chepy will attempt to read the plugins folder (if one is set) to resolve any plugins from it.

## **Creating plugins**

#### **Naming plugins**

Because Chepy utilizes name spaces to load its plugins, all plugin files needs to be named as chepy\_some\_plugin.py. This ensures that there are no namespace conflicts.

Plugin files should be placed in the directory that is specified by the pluginpath in chepy.conf https://sphinxcontribnapoleon.readthedocs.io/en/latest/example\_google.html

#### **Plugin module**

All Chepy plugins have to follow a specific format for best results.

- ChepyCore needs to be inherited in the plugin class
- Methods must have [google style docstrings.](https://sphinxcontrib-napoleon.readthedocs.io/en/latest/example_google.html)
- Methods should preferably be prefixed with something that distinguishes them. For example myplugin\_somemethod. This avoids namespace conflicts.

#### **Sample plugin**

#### Plugin [Asciinema](https://asciinema.org/a/apIR9AWO3EZpHrfKYfagVZk06)

This is a bare bones example of how a Chepy plugin works. In this case, myplugin\_method will be available in both Chepy cli (with auto completion) and the Chepy library.

The only thing this plugin at the moment will do is take whatever value is in the state, and multiply it with 20. All methods in Chepy plugins should set the value of self.state and should return self. This allows chaining with other methods that are available.

```
import chepy
class MyPlugin(chepy.core.ChepyCore):
    def myplugin_method(self):
        """another method
        Returns:
           Chepy: The chepy object
        "''"self.state = self.state * 20return self
```
Lets breakdown this sample plugin.

#### **Importing ChepyCore**

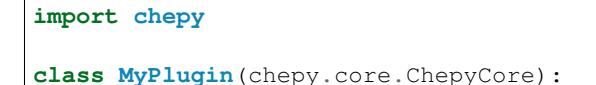

All Chepy plugins needs to inherit the ChepyCore class. This ensures that all the core attributes and methods from ChepyCore are available to the plugin.

#### **Docstrings**

```
"""another method
Returns:
    Chepy: The chepy object
\overline{u}" \overline{u}
```
This is an example of Google style docstrings in python. Chepy cli parses these doc strings to show the help message and command completion dynamically. Although this can be omitted, it is strong recommended to have them to leverage the best capabilities of Chepy.

#### **Method body**

This could be any code that the method is trying to accomplish

#### **Returns**

```
self.state = self.state * 20return self
```
Important: These two lines are very important. Both Chepy cli and library allows the user to chain various methods with each other.

- self.state = ... This line ensures that the value being produced by the method can be accessed by other methods in Chepy.
- return self This line ensures that methods can be changed together. Example,

In the example gif and asciinema, we can see how we first load the hello string to chepy, then call our myplugin\_method, and then modify the output with to\_hex followed by base64\_encode.

#### **Using plugins in script**

As all plugins found in the directory is loaded automatically by Chepy at init, using plugins in script is super simple.

This code is equivalent to what is happening in the gif and asciinema.

```
from chepy import Chepy
c = Chepy("hello").myplugin_method().to_hex().base64_encode()
print(c)
```
Tip: If you do create a plugin that is helpful, feel free to share it, or make a pull request!

## <span id="page-27-0"></span>**4.2.9 Pull requests**

Pull requests for Chepy are very welcome, but the following guidelines needs to be followed.

#### **Code Style**

Chepy uses [python black](https://github.com/psf/black) for its code style and formatting. All pull requests should have proper formatting applied.

#### **Commit messages**

Commit messages should always have proper flair indicating the changes. The first line of the commit message should include the emojis of what was changed followed by multiline description of what was added.

#### **Example commit message**

```
added new ability
refactored something
updated something
fixed something
added a new method
added another new method
added new docs
```
#### **The current flairs in use are:**

- A new feature has been added. This could be tests files, new arguments etc.
- An update has been made to an existing feature
- A major refactor has taken place. This could be anything in the Cli or ChepyCore classes.
- A new python dependency has been added
- New method has been added
- Added new documentation

#### **Tests**

Chepy maintains a 100% Codecov coverage, and all pull requests are required to submit complimentary tests. The tests should include all paths, including coverage for optional arguments, if loops etc. Failing the 100% coverage will automatically fail the configured Github Actions.

Tests requires the following dev dependencies:

- pytest
- pytest-cov
- sphinx
- recommonmark
- bandit

To run tests for coverage and pytest, use:

```
pytest --disable-pytest-warnings --cov-report=xml --cov=chepy --cov-config=.
˓→coveragerc tests/
```
For bandit tests, use:

```
bandit --recursive chepy/ --ignore-nosec --skip B101,B413,B303,B310,B112,B304,B320,
\rightarrowB410
```
Finally for docs tests, use:

make -C docs/ clean html

The most convenient way to run all the tests are via the handy all\_tests.sh from the root directory.

# <span id="page-29-0"></span>**4.2.10 Indices and tables**

- genindex
- modindex
- search